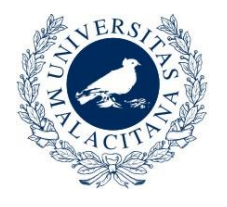

**UNIVERSIDAD DE MÁLAGA** 

# **PRUEBAS SELECTIVAS PARA INGRESO EN LA ESCALA ADMINISTRATIVA DE LA UNIVERSIDAD DE MÁLAGA SEGUNDO EJERCICIO**

7 DE NOVIEMBRE DE 2020

## APARTADO 1

## Hoja de cálculo Excel 2016

- **1.** En el archivo **datos1.xlsx,** calcular la suma de la columna "Importe". ¿Cuál de los siguientes es el resultado que se obtiene?
	- a) 830.570
	- b) 445.300
	- c) 928.200
	- d) 760.250
- **2.** En el archivo **datos1.xlsx**, calcular la suma de los valores de la columna "Importe" que son mayores de 3000. ¿Cuál de los siguientes es el resultado que se obtiene?
	- a) 640.200
	- b) 818.020
	- c) 925.750
	- d) 729.850
- **3.** En el archivo **datos1.xlsx,** calcular el "Importe cuota" como el "Importe" divido entre "Nro. Cuotas". ¿Cuál es la mayor "Importe cuota" resultante?
	- a) 4495
	- b) 3560
	- c) 5230
	- d) 4500
- **4.** En el archivo **datos1.xlsx** ¿cuál es el promedio (media aritmética) de la columna "Nro. Cuotas"?
	- a) 2,53
	- b) 4,15
	- c) 4,32
	- d) 3,45
- **5.** En el archivo **Codigos.xlsx** se calcula una columna de códigos llamada "Código completo (7 caracteres)" que contiene la concatenación de las otras columnas para formar un código de 7 caracteres. Como algunos datos de la columna "Código" solo tienen 3 caracteres, hay que modificar la fórmula de la columna "Código completo (7 caracteres)" para completar con ceros a la izquierda los valores de la columna "Código".

*Aclaración: Las fórmulas que se muestran en las opciones de respuesta corresponden a la primera fila de la columna "Código completo (7 caracteres)"*.

¿Cuál de las siguientes acciones o fórmulas consigue un código de 7 caracteres en todas las filas?

- a) B3&C3&D3
- b) B3&TEXTO(C3;"9999")&D3
- c) B3&TEXTO(C3;"####")&D3
- d) B3&TEXTO(C3;"0000")&D3
- **6.** En el archivo **Porcentaje.xlsx**, en la columna "Porcentaje", hay que calcular el porcentaje que representan los valores de la columna "Importe" sobre el valor del "Importe total" consignado en la celda D2. Teniendo en cuenta que:
	- si se cambia el valor del "Importe total" todos los porcentajes deberían cambiar automáticamente.
	- que sea una fórmula que se escriba en la primera fila (celda) de la columna "Porcentaje" y se pueda copiar a toda la columna "tirando" hacia abajo de la esquina inferior derecha de la celda.

*Aclaraciones: Las fórmulas que se muestran en las opciones de respuesta corresponden a la primera fila de la columna. Después de introducir las fórmulas habría que aplicar el formato adecuado para que apareciera el porcentaje.*

¿Cuál de las siguientes fórmulas lo conseguiría?

- a) B5%D2
- b) B5\*D2
- c) B5/\$D\$2
- d) B5-D2
- **7.** La columna "Fecha nacimiento" del archivo **Personas.xlsx** muestra números, pero debería mostrar fechas. ¿Qué hay que hacerle a la columna "Fecha nacimiento" para que muestre fechas?
	- a) Ponerle formato "Fecha corta"
	- b) Ponerle formato "General"
	- c) Reescribir su contenido con fechas
	- d) Rehacer su contenido mediante la fórmula FECHA(D2), copiar y pegar como valores.
- **8.** La celda C3 del archivo **Formula.xlsx** contiene una fórmula que puede leerse pero que no se calcula. Debería verse un 9, pero se ve "=SUMA(2;3;4)". ¿A qué se debe esto?
	- a) Es el comportamiento normal de Excel
	- b) La fórmula tiene un error de escritura
	- c) La celda tiene formato texto
	- d) Al color del texto de la fórmula
- **9.** En el archivo **Personas.xlsx** ¿Cuántas personas tienen su segundo apellido que empieza por A?
	- a) 7
	- b) 13
	- c) 17
	- d) 21
- **10.** El archivo **Repes.xlsx** contiene una tabla de distancias entre pueblos. Para averiguar qué pueblos se encuentran a la misma distancia se podrían marcar automáticamente las distancias repetidas. ¿Cómo puede lograrse?
	- a) Aplicando el formato condicional "Duplicar valores" a toda la tabla
	- b) Quitando duplicados mediante datos > quitar duplicados
	- c) Mediante la función SI.DUPLICADO(…)
	- d) Aplicando el formato de celda Alineación > Valores duplicados
- **11.** En el archivo **CodigosAsignaturas.xlsx** hay una columna "Códigos" que se ha distribuido en tres columnas "Código1", "Código2" y "Código3". ¿Cómo puede hacerse esta distribución rápidamente?
	- a) Copiando la columna "Códigos" y pegándola como valores separados
	- b) Utilizando la herramienta "Texto en columnas" sobre la columna "Códigos" indicando que el tipo de los datos originales es "de ancho fijo"
	- c) Utilizando la herramienta "Texto en columnas" sobre la columna "Códigos" indicando que el tipo de los datos originales es "delimitados"
	- d) Utilizando el formato condicional "Barras de datos" > "Relleno degradado"
- **12** En el archivo **BuscarV.xlsx** puede verse en la columna "Carácter" (columna B) un intento de utilizar la función BUSCARV que no funciona porque se ha cometido un error al escribir las fórmulas. ¿Cuál es la fórmula correcta que debería aparecer en la celda B3 para conseguir que se muestre en esa celda el "Carácter" de la asignatura con código "101"?
	- a) =BUSCARV(A2;\$E\$3:\$E\$48;5;FALSO)
	- b) =BUSCARV(A3;\$E\$3:\$K\$48;5;FALSO)
	- c) =BUSCARV(A3;\$E\$3:\$E\$48;6;FALSO)
	- d) =BUSCARV(A3;\$E\$3:\$E\$48;5;VERDADERO)
- **13.** En el archivo **Tablas1y2.xlsx** ¿qué operaciones habrá que realizar sobre la Tabla1 para que tenga las mismas características que la Tabla2?
	- a) Activar "Filtro" y aplicar formato condicional "Filas alternas"
	- b) Activar "Filtro" y colorear las filas alternas y la cabecera.
	- c) Insertar tabla dinámica
	- d) Dar formato como tabla
- **14.** Si en el archivo **NoPuedoBorrarColumna.xlsx** se intenta borrar el contenido de la columna C (pulsar sobre el nombre de la columna y pulsar la tecla "supr") se produce un error. ¿A qué se debe ese error?
	- a) La columna C corresponde a una columna central de la tabla amarilla.
	- b) Las celdas B3, C3 y D3 están combinadas formando una única celda.
	- c) La columna C tiene la cabecera de la tabla y también datos de la tabla.
	- d) La columna C está combinada para evitar borrados accidentales.
- **15.** En un archivo Excel nuevo crear una serie de fechas de días laborables en la columna B empezando en la celda B2 con la fecha 2/11/2020 y con incremento 3 hasta el 31/12/2021. ¿Qué fecha aparece en la celda B75?
	- a) 23/08/2021
	- b) 01/09/2021
	- c) 03/09/2021
	- d) 01/10/2021
- **16.** En el archivo **Formula.xlsx** ¿Cuál es el nombre de la celda C3?
	- a) UnaSuma
	- b) UnaCelda
	- c) UnaFormula
	- d) UnaLata
- **17.** Abrir el archivo **Departamentos.xlsx** y ordenar los datos por el área de conocimiento en orden ascendente (de A a Z) ¿Cuál es el contenido de la celda E1000?
	- a) FACULTAD DE TURISMO
	- b) FACULTAD DE FILOSOFIA Y LETRAS
	- c) ESCUELA POLITECNICA SUPERIOR
	- d) FACULTAD DE DERECHO
- **18.** ¿Cuál es el valor de la celda D4 del archivo **UnaCelda.xlsx**? *Aclaración: hay que hacer algo en la hoja para ver esa celda.*
	- a) R2-D2
	- b) C3PO
	- c) Droideka
	- d) Padawan
- **19.** En el archivo **RenombrarPestaña.xlsx,** cambiar el nombre de la pestaña (también conocida como hoja) Hoja1 y poner "camisa". ¿Qué valor aparece en la celda D4?
	- a) masa
	- b) saca
	- c) misa
	- d) sama
- **20.** En el archivo **Sueldos.xlsx,** calcular los valores de la columna "Sueldo anual" como se indica justo encima de la cabecera de esa columna. ¿Cuál es el valor que aparece en la celda E2 (Respuesta1)?
	- a) 29223
	- b) 14317
	- c) 35642
	- d) 40500

#### PREGUNTAS DE RESERVA

- **21.** En el archivo **Sueldos.xlsx,** calcular los valores de la columna "Nombre y apellidos" uniendo el nombre y los dos apellidos de cada persona, con un espacio entre cada palabra. Así, por ejemplo, en la primera fila de la columna "Nombre y apellidos" deberá aparecer "Juan Gómez Alarcón". ¿Qué valor aparece en la celda E4 (Respuesta b) tras calcular todos los valores de la columna "Nombre y apellidos"?
	- a) 25
	- b) 36
	- c) 12
	- d) 7
- **22.** En el archivo **ContarRepes.xlsx** hay una lista de números en la que algunos números se repiten. ¿Cuál es el número que más se repite?
	- a) 143
	- b) 116
	- c) 103
	- d) 70

# APARTADO 2.

## Correo electrónico Outlook 2016

En el PC dispone usted de la aplicación Outlook 2016, en la que puede disponer de la información necesaria para responder adecuadamente a las preguntas.

No hay que modificar nada en el ordenador, dado que se va a borrar al finalizar la prueba.

La cuenta de correo de referencia va a ser practica01@evlt.uma.es.

- **23.** ¿Qué "asunto" tiene el mensaje enviado al usuario practica02@evlt.uma.es?
	- a) Petición de información
	- b) Envío de factura
	- c) Información requerida
	- d) Nueva versión
- **24.** ¿Qué usuarios reciben también el correo dirigido a practica03@evlt.uma.es?
	- a) practica10@evlt.uma.es, practica20@evlt.uma.es
	- b) practica15@evlt.uma.es, practica10@evlt.uma.es
	- c) practica01@evlt.uma.es, practica09@evlt.uma.es
	- d) practica04@evlt.uma.es, practica30@evlt.uma.es
- **25.** ¿Qué usuarios pertenecen al grupo de contactos llamado "examen"?
	- a) practica01@evlt.uma.es, practica30@evlt.uma.es
	- b) practica03@evlt.uma.es, practica20@evlt.uma.es
	- c) practica02@evlt.uma.es, practica04@evlt.uma.es
	- d) practica07@evlt.uma.es, practica20@evlt.uma.es
- **26.** ¿Cómo se envía un correo electrónico para que ninguno de los receptores pueda ver a quienes se ha enviado el correo?
	- a) Poniendo el remitente en el campo "Para" y el resto de los receptores en el campo de copia oculta.
	- b) Poniendo a los receptores en el campo "no-reply".
	- c) Poniendo los receptores entre paréntesis.
	- d) Poniendo los receptores en el campo "CC" y activando la opción de envío anónimo.
- **27.** ¿Cuál es el usuario remitente del mensaje recibido con asunto "prueba"?
	- a) practica40@evlt.uma.es
	- b) practica20@evlt.uma.es
	- c) practica30@evlt.uma.es
	- d) practica10@evlt.uma.es
- **28.** ¿Cuál es el asunto del mensaje que aparece en la carpeta "Correo electrónico no deseado"?
	- a) Correo de la agencia tributaria
	- b) Prueba SPAM
	- c) Cambiar la contraseña
	- d) ERROR
- **29.** ¿Qué número de teléfono aparece en la firma "Firma1" del usuario practica01@evlt.uma.es?
	- a) 952101010
	- b) 952202020
	- c) 952303030
	- d) 952404040
- **30.** ¿A qué usuario se le ha enviado el correo firmado con "Firma2" del usuario practica01@evlt.uma.es?
	- a) practica10@evlt.uma.es
	- b) practica03@evlt.uma.es
	- c) practica04@evlt.uma.es
	- d) practica15@evlt.uma.es
- **31.** ¿Qué protocolo de correo electrónico deja los mensajes siempre en el servidor?
	- a) IMAP
	- b) POP
	- c) SMTP
	- d) DHCP
- **32.** Indique el nombre del fichero adjunto en el correo recibido de practica30@evlt.uma.es con el asunto "Información".
	- a) Fichero1.txt
	- b) Fichero2.docx
	- c) Fichero3.docx
	- d) Fichero4.txt

#### PREGUNTA DE RESERVA

- **33.** ¿Qué ventaja tiene la lista de distribución respecto a los grupos de contactos?
	- a) Número ilimitado de destinatarios
	- b) Es más rápida
	- c) Es más económica
	- d) Número ilimitado de mensajes a enviar

# APARTADO 3.

# Procesador de textos Word 2016

# SUPUESTO 1

Abrir el documento llamado **Word-ejercicio1.docx** y realizar las siguientes modificaciones:

#### **-Para todo el documento poner los siguientes márgenes:**

Izquierdo: 3 cm; derecho: 2 cm; superior: 3,5 cm; inferior: 3 cm

#### **-Poner Orientación vertical en todo el documento**

#### **-Poner el último párrafo del texto en dos columnas con los siguientes tamaños:**

Ancho de las columnas: Izquierda: 3 cm.; Derecha: 11cm.; Espacio entre columnas: 2 cm.

Tras realizar las modificaciones indicadas, responda a las siguientes preguntas:

**34**. ¿Cuántas páginas tiene el documento una vez realizadas las modificaciones?

- a) 3
- b) 4
- c) 5
- d) 6

**35**. ¿Cuál es el tamaño del papel físico del documento?

- a) 29,7x42
- b) 21 x 29
- c) 14,8x21
- d) 21 x 29,7

**36.** El último párrafo de la página 3, ¿qué estilo tiene?

- a) Listas
- b) Normal
- c) Descripción
- d) Subtítulo

**37.** ¿Qué alineación tienen los párrafos de estilo "Título 1"?

- a) Izquierda
- b) Centrada
- c) Derecha
- d) Justificada
- **38.** La palabra "PAS" del párrafo que se encuentra a dos columnas es:
	- a) La última de la primera columna
	- b) La primera de la segunda columna
	- c) Está en el centro de la primera columna
	- d) Está en centro de la segunda columna

## SUPUESTO 2

Abrir el documento llamado **Word-ejercicio2.docx** y modificar el estilo de párrafo "Normal" siguiendo las siguientes indicaciones (*las características que no se especifiquen deben dejarse sin tocar*):

#### **Fuente:**

• Times New Roman Normal 12 ptos.

#### **Párrafo:**

- Alineación izquierda
- Interlineado sencillo
- Espaciado 6ptos anterior y 6ptos posterior
- Sin sangría

Tras realizar las modificaciones indicadas, responda a las siguientes preguntas:

- **39.** ¿Qué palabra aparece en primer lugar en la página 3?
	- a) Es
	- b) De
	- c) Para
	- d) Implantación
- **40.** El último párrafo de estilo "Listas" que se encuentra en la página 3 ¿Qué tipo de letra tiene definido?
	- a) Times New Roman
	- b) Calibri
	- c) Algerian
	- d) Normal
- **41.** ¿Cuántas veces aparece en el documento el texto "puestos de trabajo"?
	- a) 11
	- b) 10
	- c) 12
	- d) 15

**42.** ¿Cuántos párrafos tenemos en el documento?

- a) 50
- b) 51
- c) 52
- d) 53

**43.** ¿Cuál es el "espaciado posterior" del último párrafo de la última página?

- a) 0
- b) 6
- c) 8
- d) 12

# SUPUESTO 3

Abrir el documento llamado **Word-ejercicio3.docx** y realizar las siguientes modificaciones (*las características que no se especifiquen deben dejarse sin tocar*):

#### **Crear el estilo "WORD" con las siguientes características; las características que no se especifican deben dejarse sin tocar**

- Tipo de estilo párrafo
- Basado en normal
- Estilo párrafo siguiente normal
- Tipo de letra Arial Black 12 ptos.

#### **Aplicar este estilo al último párrafo de la página 4**

Tras realizar las modificaciones indicadas, responda a la siguiente pregunta:

**44.** Una vez aplicado el estilo, la palabra "conserjería", ¿en qué página aparece?

- a) 3
- b) 4
- c) 5
- d) 6

### SUPUESTO 4

Abrir el documento llamado **Word-ejercicio4.docx** y realizar las siguientes modificaciones (*las características que no se especifiquen deben dejarse sin tocar*):

**En la página 7, poner debajo de la imagen azul oscuro un "título de imagen" con el rótulo "ilustración" y el texto PANTONE 648 C**

**Agregar una tabla de contenido debajo del INDICE utilizando solo el estilo Título 1**

**Añadir una tabla de ilustraciones utilizando la etiqueta de título "ilustración", aplicándoles a todos los párrafos de esta tabla el estilo TDC1.**

Tras realizar las modificaciones indicadas anteriormente, responda a las siguientes preguntas:

**45.** ¿Cuántos elementos (líneas) aparecen en el ÍNDICE?

- a) 4
- b) 5
- c) 6
- d) 7

**46.** ¿Cuántos elementos aparecen en el Índice de ilustraciones?

- a) 10
- b) 11
- c) 12
- d) 13
- **47.** ¿Qué idioma tiene asignado el párrafo "Índice de ilustraciones" de la segunda página?
	- a) Español (España Alfabetización tradicional)
	- b) Español (España)
	- c) Inglés (Reino Unido)
	- d) Inglés (Estados Unidos)
- **48.** La ilustración 11, ¿a qué corresponde?
	- a) PANTONE 3125 C
	- b) PANTONE 648 C
	- c) PANTONE COOL GRAY 10
	- d) PANTONE COOL GRAY 8
- **49.** La imagen de la página 8 que contiene las palabras "Arial Black" ¿qué "ajuste de texto" tiene?
	- a) Cuadrado
	- b) En línea con el texto
	- c) Transparente
	- d) Arriba y abajo

**50.** Entre los tamaños de la ilustración nº 8 ¿Cuál es la altura absoluta?

- a) 3,1
- b) 3,2
- c) 3,3
- d) 3,4

## SUPUESTO 5

Abrir el documento llamado **Word-ejercicio5.docx** y realizar las siguientes modificaciones (*las características que no se especifiquen deben dejarse sin tocar*):

**Establecer la numeración de las páginas para que el valor de la primera página del documento sea el número 34.**

**En los estilos "Nivel 1" y "Nivel 2" la opción de párrafo se debe "conservar con el siguiente".**

**Insertar una tabla de contenidos debajo del texto "Relación de áreas" conteniendo sólo los estilos Nivel1 (1 para Nivel de TDC) y Nivel2 (2 para Nivel de TDC).**

**Poner que se repita la fila de título de la tabla. La fila de título de la tabla debe aparecer automáticamente al principio de cada página.**

Tras realizar las modificaciones indicadas anteriormente, responda a las siguientes preguntas:

**51.** El "ÁREA DE CULTURA Y DEPORTE" ¿en qué página se encuentra?

- a) 70
- b) 71
- c) 72
- d) 73

**52.** ¿Qué alineación tiene la celda de la fila 6, columna 2?

- a) Alineación vertical Centro, alineación horizontal a la izquierda
- b) Alineación a la izquierda
- c) Alineación vertical a la izquierda
- d) Alineación horizontal centrada, alineación vertical izquierda
- **53.** ¿Cuál es la altura de la fila de título?
	- a) 0,42 cm
	- b) 14,94 cm
	- c) 0,45 cm
	- d) 8,24 cm

#### PREGUNTAS DE RESERVA

- **54.** ¿Cuál es el margen izquierdo de la celda de la tercera fila?
	- a) 0,42 cm
	- b) 0,12 cm
	- c) 0 cm
	- d) 0,5 cm

**55.** ¿Cuál es la anchura de los bordes de la tabla?

- a) ½ punto
- b) ¼ punto
- c)  $\frac{3}{4}$  punto
- d) 1 punto